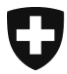

**Eidgenössische Zollverwaltung EZV Oberzolldirektion** 

**Berne, le 3 avril 2009**

## Information

## **Outil Web "sélection et transit"**

## Connaissez-vous déjà l'outil web "sélection et transit "?

Dans le cadre de l'introduction de e-dec Export, le team de projet a élaboré un nouvel outil web "sélection et transit".

Cet outil permet aux transitaires EA de reprendre les données de déclarations de non-EA (non expéditeurs agréés) de e-dec Export dans NCTS.

## **L'outil web peut aussi être utilisé quand par ex. le transitaire EA n'a pas de logiciel e-dec Export.**

Pour utiliser l'application «Sélection et transit», vous avez besoin d'un certificat de client de la douane et d'une clé privée (fichier PKCS 12). Ce certificat est établi par l'Office fédéral de l'informatique et de la télécommunication (OFIT) et doit être délivré par l'autorité de certification «AdminCA-CD-T01»: Vous pouvez télécharger les formulaires de demande à l'adresse [Enregistrement,](http://www.ezv.admin.ch/zollanmeldung/05042/05047/05068/05093/index.html?lang=fr) et envoyer votre demande complétée à l'adresse mentionnée dans le formulaire. Si vous avez déjà une certification e-dec, vous devriez déjà posséder un certificat de client de la douane.

L'outil web ainsi que le manuel des utilisateurs pour l'installation de certificats se trouvent sous l'adresse suivante: [outil web sélection et transit](http://www.ezv.admin.ch/zollanmeldung/05042/05047/05068/05088/index.html?lang=fr)

L'outil web vous permet de reprendre les données de e-dec Export dans NCTS et pour les entreprises sans logiciel e-dec Export, de desservir leurs clients qui veulent travailler nouvellement avec e-dec Export. De cette manière, les transitaires EA peuvent ouvrir un transit dans l'application NCTS sans avoir à introduire manuellement les données de la déclaration d'exportation faite par le client non-EA.

**Team e-dec Export (Projet IDEE)**